## 如何查詢院會考結果

1.打開瀏覽器。

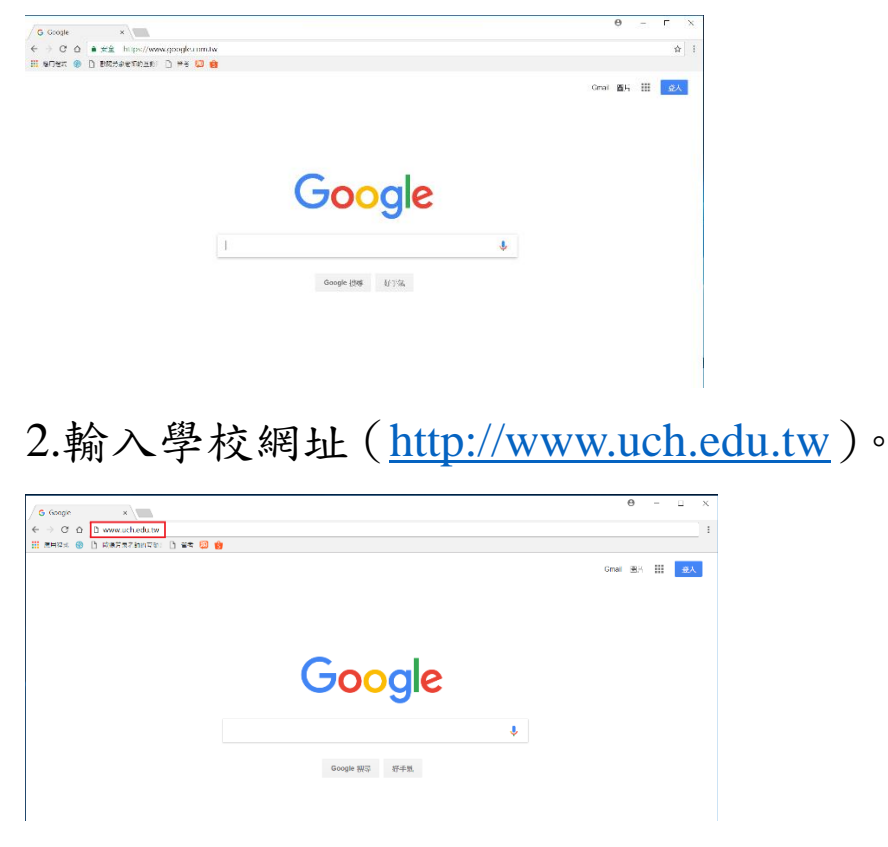

3.點選在校學生,並登入您的 SIP 系統。(若 有問題請至行政大樓 2 樓電子計算機中心 諮詢。)

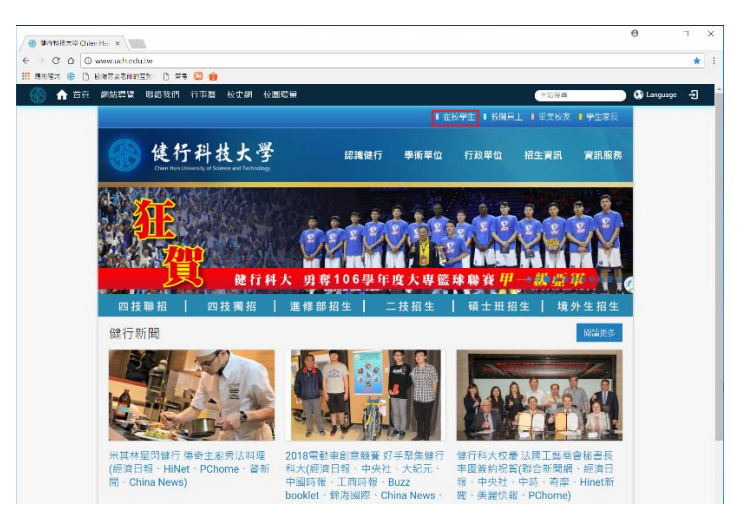

4.點選各項申請查詢,選到畢業流程。

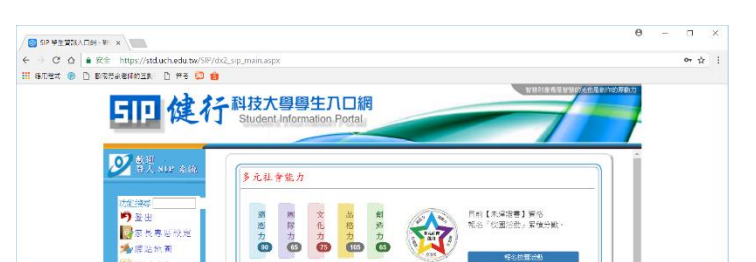

5.若於檢查學生欠物資料項目看見如圖中

紅框處則代表您尚未通過院會考。

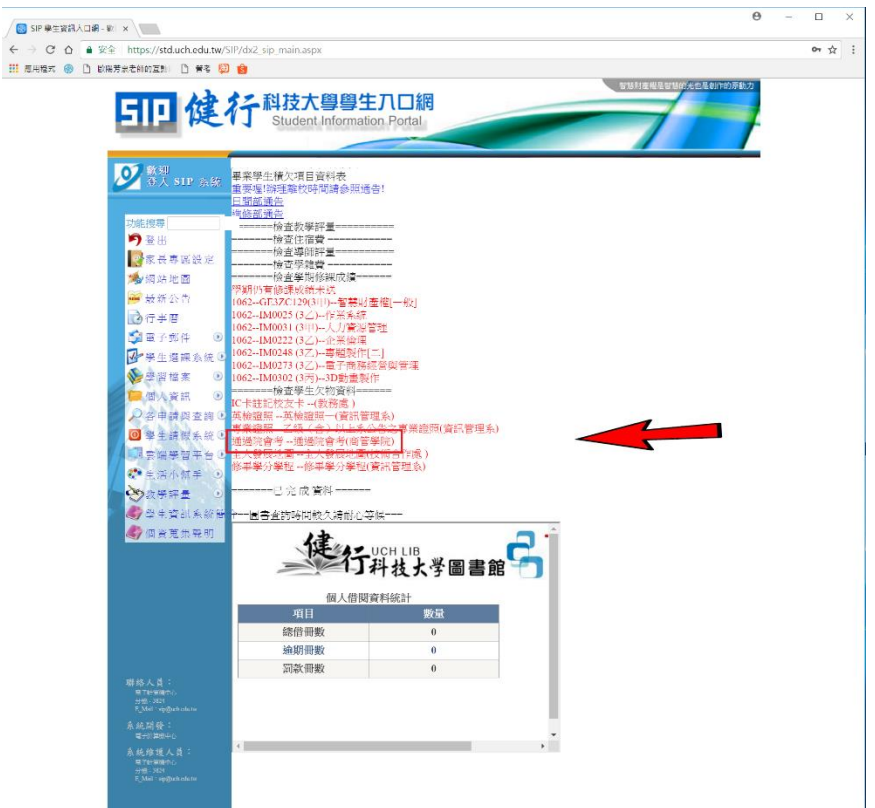

院會考未通過同學,請自行至商管 院辦公室(A501)登記補考。

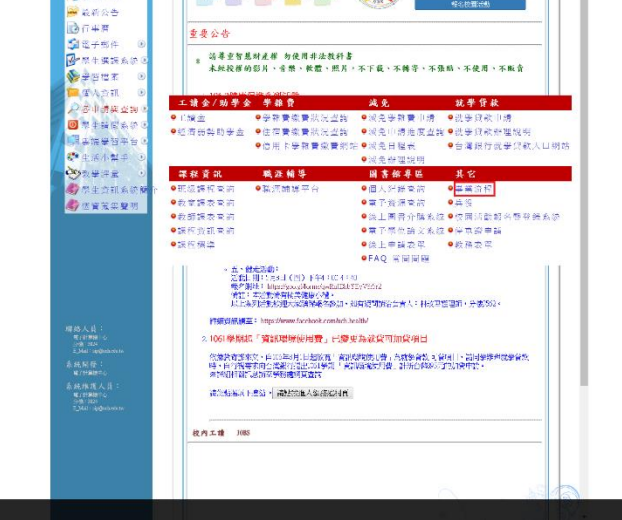